## **Videomediaspeler BEDIENINGSELEMENTEN VAN DE DVD-/VIDEOMEDIASPELER**

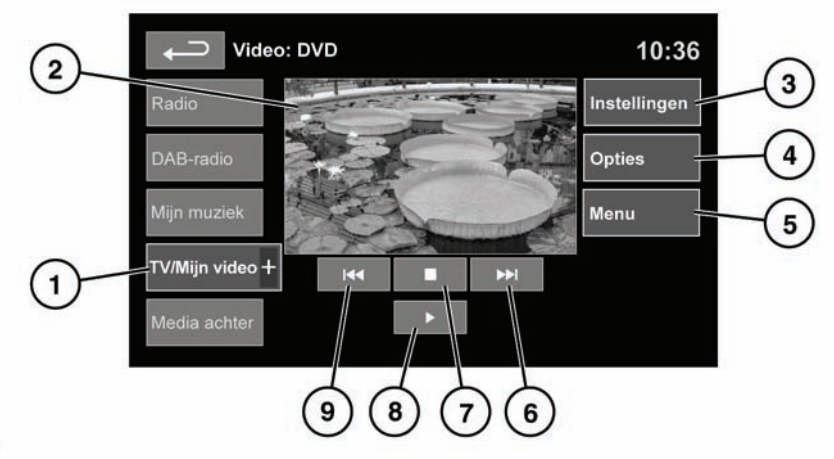

SL1891

#### Zie **[108, HOOFDMENU VAN HET TOUCHSCREEN](https://topix.landrover.jlrext.com:443/topix/service/procedure/177798/PDF/d28502d0-c6e0-4389-9452-b832032d5188/nl_NL?#pagemode=none&toolbar=0&statusbar=0&messages=0&navpanes=0&view=FitH&page=1)**.

#### **1. TV/My video (TV/Mijn video)**.

Tv-kanaal/videoingangselectie:

• Raak het pictogram **+** aan om een dvd of andere vormen van videomedia (**CD/USB**), te selecteren en te bekijken, mits deze media aanwezig is. De geselecteerde optie verschijnt op het scherm.

*Opmerking: Als u het menu TV/My video (TV/Mijn video) vijf seconden lang niet gebruikt, wordt het gesloten.*

**2.** Voorbeeldweergave van de videomedia-informatie: raak dit aan om het beeld op het volledige scherm te bekijken.

Raak het scherm nogmaals kort aan om de bedieningselementen opnieuw weer te geven.

U gaat terug naar de voorbeeldweergave door het beeld op het volledige scherm lang aan te raken.

**3. Settings (Instellingen)**. Afhankelijk van de videomediaspecificatie zijn er twee submenu's voor de instellingen: **Options (Opties)** en **VOD** (Video On Demand).

**VOD** maakt het mogelijk om DivX VOD-inhoud af te spelen vanaf videomedia. Wanneer u de schermtoets VOD aanraakt, wordt de achtcijferige registratiecode weergegeven.

De speler moet ook zijn geregistreerd bij DivX. Raadpleeg de informatie over DivX **[116,](https://topix.landrover.jlrext.com:443/topix/service/procedure/177798/PDF/7f655629-a29a-445d-9930-d151fad3a0ca/nl_NL?#pagemode=none&toolbar=0&statusbar=0&messages=0&navpanes=0&view=FitH&page=4)  [LICENTIES](https://topix.landrover.jlrext.com:443/topix/service/procedure/177798/PDF/7f655629-a29a-445d-9930-d151fad3a0ca/nl_NL?#pagemode=none&toolbar=0&statusbar=0&messages=0&navpanes=0&view=FitH&page=4)**.

- **4. Opties**. U kunt de volgende opties selecteren:
	- GOTO (GA NAAR). Via het menu GOTO (GA NAAR) krijgt u toegang tot specifieke punten op de dvd: **Chapter (Hoofdstukken)** of **Title number (Titelnummers)**.
	- Ondertitel.
	- Hoek.
	- Audio.
- **5. Menu**. Raak deze toets aan om het videomediamenu weer te geven. Op sommige schermen is deze schermtoets vervangen door de toets **Browse (Bladeren)**.
- **6.** Verder zoeken: Raak deze toets aan om het volgende hoofdstuk van de dvd of het volgende hoofdstuk op videomedia te bekijken.
- **7.** Raak deze toets aan om het afspelen te stoppen. Raak de toets een tweede keer aan om het afspelen volledig te stoppen en de dvd naar het begin terug te spoelen.
- **8.** Raak deze toets aan om het afspelen te starten/hervatten.
- **9.** Terug zoeken: Raak deze toets aan om het vorige hoofdstuk van de dvd of het vorige hoofdstuk op videomedia te bekijken.

Voor meer informatie over de laadsleuf en de uitwerptoets voor cd's/dvd's en het gebruik van de audio-/videobedieningselementen op de geluidsinstallatie en het stuurwiel raadpleegt u **[113,](https://topix.landrover.jlrext.com:443/topix/service/procedure/177798/PDF/7f655629-a29a-445d-9930-d151fad3a0ca/nl_NL?#pagemode=none&toolbar=0&statusbar=0&messages=0&navpanes=0&view=FitH&page=1)  [AUDIO-/VIDEOBEDIENINGSELEMENTEN VAN HET](https://topix.landrover.jlrext.com:443/topix/service/procedure/177798/PDF/7f655629-a29a-445d-9930-d151fad3a0ca/nl_NL?#pagemode=none&toolbar=0&statusbar=0&messages=0&navpanes=0&view=FitH&page=1)  [TOUCHSCREEN](https://topix.landrover.jlrext.com:443/topix/service/procedure/177798/PDF/7f655629-a29a-445d-9930-d151fad3a0ca/nl_NL?#pagemode=none&toolbar=0&statusbar=0&messages=0&navpanes=0&view=FitH&page=1)**.

# **DivX VIDEO ON DEMAND**

DivX-inhoud is versleuteld om het copyright te beschermen. De inhoud kan alleen worden afgespeeld op geregistreerde afspeelapparaten. Raadpleeg de informatie over DivX **[116, LICENTIES](https://topix.landrover.jlrext.com:443/topix/service/procedure/177798/PDF/7f655629-a29a-445d-9930-d151fad3a0ca/nl_NL?#pagemode=none&toolbar=0&statusbar=0&messages=0&navpanes=0&view=FitH&page=4)**.

Nadat u de registratieprocedure hebt voltooid, kunt u dvd's met DivX VOD-inhoud afspelen.

Na de eerste keer afspelen van de DivX VOD-inhoud wordt een nieuwe registratiecode weergegeven. Deze code mag u NIET gebruiken voor het aanschaffen van nieuwe DivX VOD-inhoud. Gebruik uitsluitend de oorspronkelijke registratiecode.

Als een dvd met DivX VOD-inhoud een andere registratiecode heeft dan uw unieke registratiecode, kunt u de dvd niet afspelen. **De mededeling Authorisation Error (Autorisatiefout)** wordt weergegeven op het scherm.

# **TOETSEN OP HET VOLLEDIGE SCHERM**

Terwijl het volledige scherm is geselecteerd, werken de zoekpictogrammen op dezelfde manier als bij de voorbeeldweergave.

**Beeldverhouding:** Raak de relevante schermtoets aan om de keuzemogelijkheid **4:3**, **Zoom** of **16:9** te selecteren.

**Beeldverhouding van digitale tv:** U kunt het beeld laten weergeven zoals het wordt uitgezonden door de zender (**4:3** of **16:9**) of u kunt **Zoom** selecteren om het beeld te vergroten.

### **AUTOMATISCHE UITSCHAKELING VAN VIDEOMEDIA TIJDENS HET RIJDEN**

Het videobeeld wordt automatisch uitgeschakeld wanneer het voertuig gaat rijden. Het touchscreen geeft het scherm **TV/My video (TV/Mijn video)** weer en de relevante veiligheidsmededeling wordt weergegeven. Als dubbele weergave is gespecificeerd, verschijnt de vraag of de passagier de dubbele weergave wil inschakelen. Zie **[134,](https://topix.landrover.jlrext.com:443/topix/service/procedure/177798/PDF/ac7981cc-d887-407d-b154-4c530fac2381/nl_NL?#pagemode=none&toolbar=0&statusbar=0&messages=0&navpanes=0&view=FitH&page=1)  [TOUCHSCREEN MET DUBBELE WEERGAVE](https://topix.landrover.jlrext.com:443/topix/service/procedure/177798/PDF/ac7981cc-d887-407d-b154-4c530fac2381/nl_NL?#pagemode=none&toolbar=0&statusbar=0&messages=0&navpanes=0&view=FitH&page=1)**.